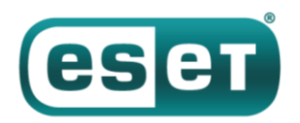

# **ESET препарировала шпионское ПО InvisiMole, использующееся с 2013 года**

*18 июня 2018 года*

Следить за высокопоставленными жертвами, оставаясь в тени. Это принцип работы двух вредоносных компонентов InvisiMole. Они превращают зараженный компьютер в видеокамеру атакующих, которая позволяет видеть и слышать все, что происходит в офисе или в любом другом месте, где находится устройство. Операторы InvisiMole легко подключаются к системе, следят за действиями жертвы и крадут ее секреты.

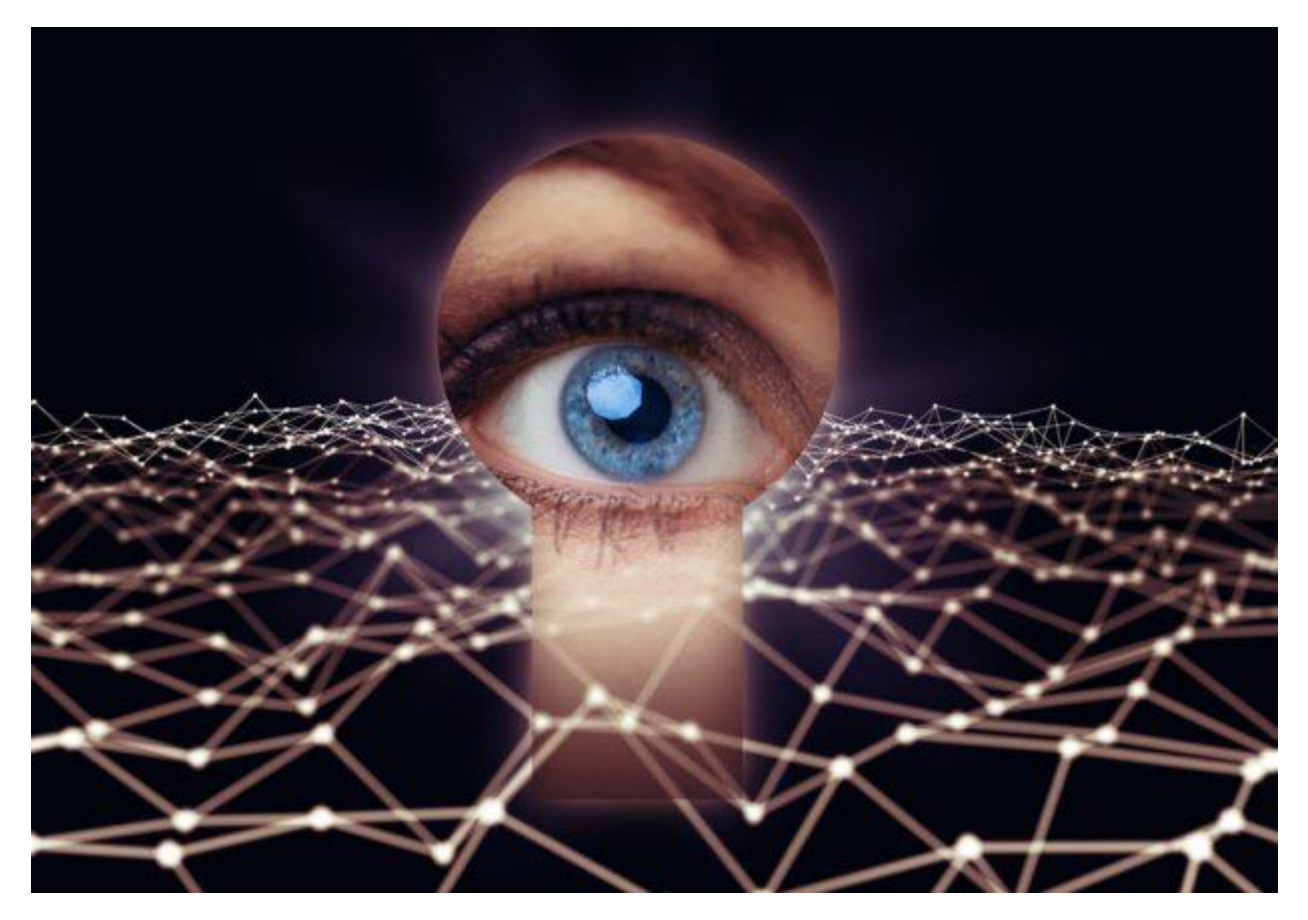

По данным телеметрии ESET, злоумышленники, стоящие за данной [спайварью,](https://www.welivesecurity.com/category/spyware/) активны как минимум с 2013 года. Тем не менее, этот инструмент [кибершпионажа](https://www.welivesecurity.com/category/espionage/) не только не был изучен, но и не детектировался до момента обнаружения продуктами ESET на зараженных компьютерах в России и Украине.

Кампания высокотаргетирована, что объясняет низкий уровень зараженности – всего несколько десятков компьютеров.

InvisiMole имеет модульную архитектуру, начинает свой путь с DLL-обертки (wrapper DLL), далее действуют два модуля, встроенные в его ресурсы. Оба модуля – многофункциональные бэкдоры, позволяющие малвари собрать максимум информации о цели.

Чтобы отвлечь внимание пользователя от зараженной машины, применяются дополнительные

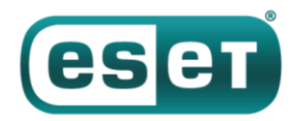

меры. Это позволяет вредоносной программе оставаться в системе на протяжении длительного времени. Нам еще предстоит установить вектор заражения – в настоящее время возможны все варианты, включая ручную установку при наличии физического доступа к машине.

# **Установка и персистентность**

Первая часть исследуемой малвари – DLL-обертка, скомпилированная с помощью [Free Pascal](https://www.freepascal.org/) Compiler. По данным нашей телеметрии, DLL помещается в папку Windows и маскируется под легитимный файл библиотеки mpr.dll с поддельной информацией о версии.

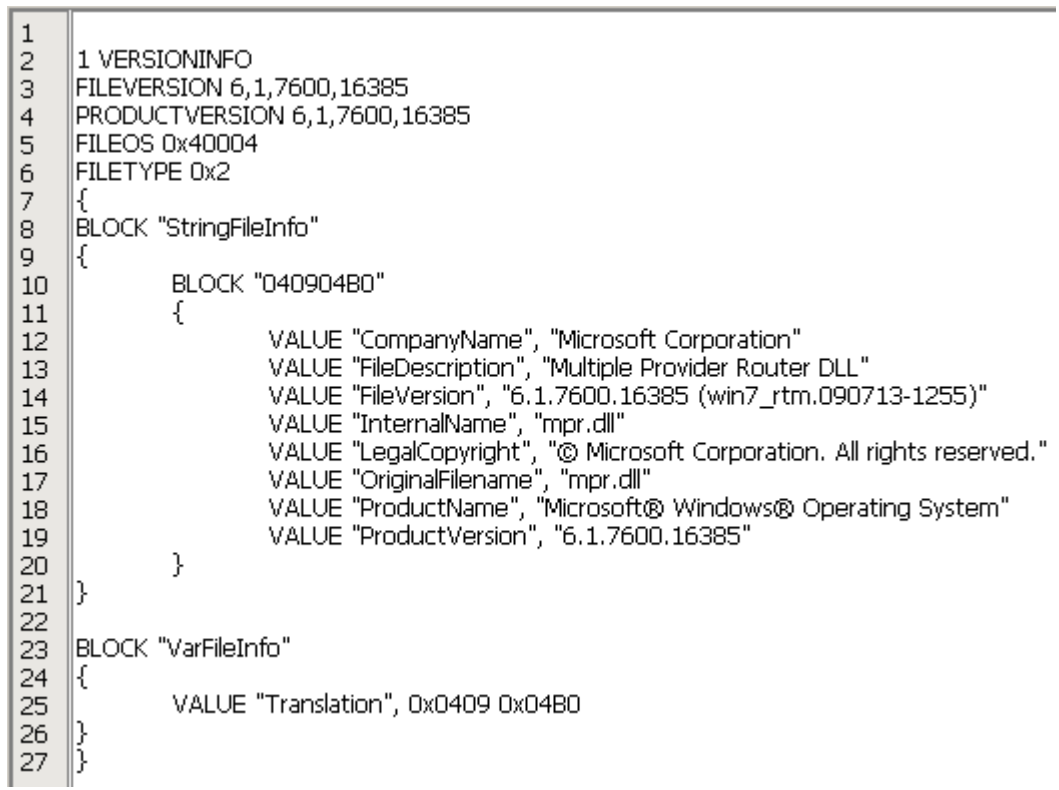

*Рисунок 1. Обертка DLL маскируется под легитимный файл библиотеки mpr.dll, копируя имя и информацию о версии*

Мы не видели образцы с другими именами обертки, хотя в коде DLL есть указания на то, что файл может называться также fxsst.dll или winmm.dll.

Первый способ запуска малвари – техника подмены DLL (DLL hijacking). DLL-обертка помещается в ту же папку, что и explorer.exe, и загружается при запуске Windows вместе с процессом Windows Explorer вместо легитимной библиотеки, расположенной в папке %windir%\system32.

Мы обнаружили 32- и 64-битные версии малвари, что обеспечивает персистентность в обеих архитектурах.

В качестве альтернативы подмене DLL возможны другие методы загрузки и обеспечения персистентности. DLL-обертка экспортирует функцию GetDataLength. При вызове этой функции DLL проверяет, была ли она загружена процессом  $r$ undll32.exe с

помощью explorer.exe или svchost.exe в качестве родительского процесса, и только после этого запускает полезную нагрузку. Это предполагает другие возможные методы обеспечения персистентности – внесение задач в планировщик (родительский процесс – svchost.exe) или

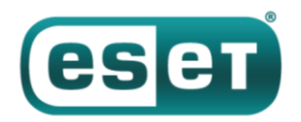

запись в ключ автозапуска реестра (родительский процесс - explorer.exe).

Вне зависимости от способа обеспечения персистентности поведение вредоносной программы и непосредственно полезной нагрузки во всех случаях одинаково. DLL-обертка загружает модуль, хранящийся в ресурсах под названиями RC2FM и RC2CL, и (если используется подмена DLL) легитимную библиотеку в процесс explorer.exe, чтобы не нарушать нормальную работу приложения и оставаться незамеченной.

| Choose an entry point |              |                |         |              |  |
|-----------------------|--------------|----------------|---------|--------------|--|
| Name                  |              | <b>Address</b> | Ordinal |              |  |
| GetDataLength         |              | 10002520       |         |              |  |
| 酏<br>DilEntryPoint    |              | 100083F0       |         | [main entry] |  |
| Line $1$ of $2$       | Cancel<br>ОК | Search         | Help    |              |  |

*Рисунок 2. Экспортированные функции DLL-обертки*

# **Технический анализ**

Точная дата компиляции вредоносной программы неизвестна – последние образцы DLL-обертки изменены авторами, временные метки PE обнулены вручную. Однако в ходе исследования мы обнаружили более раннюю версию, датированную 13 октября 2013 года, так что новые версии явно скомпилированы позднее.

| Hiew: mpr.dll                                                                                                    | $\mathbf{x}$<br>$\Box$ |
|----------------------------------------------------------------------------------------------------|------------------------|
| <b>IFRO</b><br>PE .10000000 Hiew 8.63 (c)SEN<br>$mpr$ .dll                                                                         |                        |
| 4D 5A<br>MZÉ V<br>ЙЙ<br>$00$ -FF<br>$00 - 40$<br><b>B8</b><br>00-00<br>-00<br>MA.<br>nn<br>ma<br>na<br>ma<br>ma<br>nn<br>aa<br>-ии |                        |
| m                                                                                                    |                        |
|                                                                                                    | $\times$               |
| Machine<br>8<br>Count of sections                                                                                                  | Inta1986               |
| Symbol table 000000001000000001<br>Thu Jan 01 00:00:00 1970<br><b>UTC</b>                                                          |                        |
| Size of optional header<br><b>00E0</b><br>Magic optional header                                                                    | NTNR                   |
| 2.62<br>OS version<br>Linker version<br>1.00<br>Subsystem version<br>Image version                                                 | 4.00<br>4.00           |
| 000083F0<br>Size of code<br>Entry point                                                                                            | 00007440               |
| 0005D800<br>Size of init data<br>Size of uninit data                                                                               | 00001ED4               |
| Size of header<br>Size of image<br>0006C000<br>00001000<br>Base of code<br>Base of data                                            | 00000400<br>00009000   |
| 10000000<br>Image base<br>Subsystem                                                                                                | GUI                    |
| 00001000<br>Section alignment<br>File alignment                                                                                    | 00000200               |
| Stack<br>01000000/00001000<br>Heap<br>00100000/00001000<br>00000000<br>Checksum<br>Number of dirs                                  | 16                     |
|                                                                                                    |                        |
|                                                                                                    |                        |
| nn<br>m<br>ЙÑ<br>คต-44<br>ЙЙ<br>ЙÑ<br>ии                                                                                           | D0<br>żΒ               |
| -00<br>ЙØ<br>ЙЙ<br>ЙÑ<br>ии                                                                                                    |                        |
| Э<br>4<br>5<br>8<br>2GaNur<br>6Str                                                                                                 | 10                     |

*Рисунок 3. Во всех поздних образцах временные метки выставлены на нулевые значения*

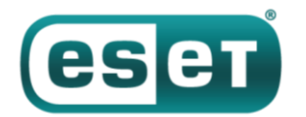

### **Шифрование и расшифровка**

Для маскировки от вирусных аналитиков и системных администраторов авторы вредоносной программы используют шифрование строк, внутренних файлов, данных конфигурации и сетевых коммуникаций. В то время как модуль RC2FM использует кастомные шифры, DLL-обертка и модуль RC2CL применяют одну конкретную процедуру для всех целей, включая расшифровку других вредоносных модулей, встроенных в DLL-обертку.

Скрипт, с помощью которого можно выделить встроенные модули RC2FM и RC2CL из DLL-обертки, доступен в [репозитории ESET на GitHub](https://github.com/eset/malware-research/tree/master/invisimole).

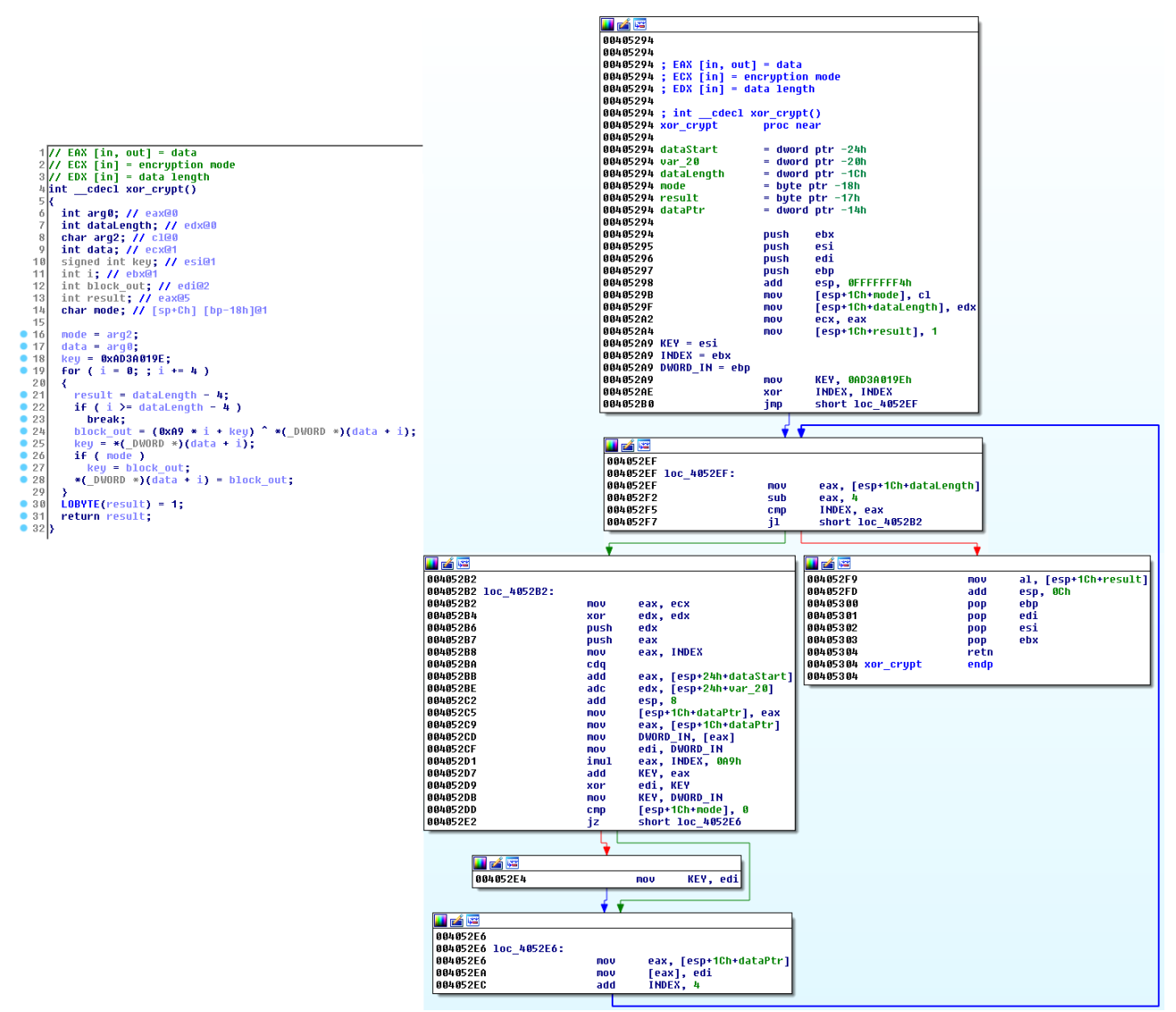

*Рисунок 4. Процедура расшифровки в различных образцах (декомпилированная и дизассемблированная)*

# **Модуль RC2FM**

Первый, меньший модуль RC2FM содержит бэкдор, поддерживающий 15 команд. Они выполняются на зараженном компьютере по указанию атакующего. Модуль может вносить различные изменения в системе, а также включает инструменты для кибершпионажа.

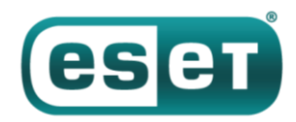

В файлах реализована опция ведения журналов, но имя системного журнала не задано в изученном образце. Это дает основания предполагать, что функция использовалась только на стадии разработки.

#### Сетевая коммуникация

Этот модуль связывается с С&С-серверами, которые либо жестко закодированы в образце, либо позже добавляются атакующими.

Кроме того, модуль способен обращаться к С&С-серверу даже при настроенном прокси на зараженной машине. Если прямое соединение установить не удалось, модуль пытается подключиться к любому из своих С&С-серверов с помощью локально настроенных прокси или прокси, настроенных для разных браузеров (Firefox, Pale Moon и Opera). RC2FM даже может проверить список недавно использованных приложений и попробовать найти переносимые исполняемые файлы браузеров:

FirefoxPortable.exe OperaPortable.exe Run waterfox.exe OperaAC.exe Palemoon-Portable.exe

Если жертва пользуется одним из этих переносимых браузеров с настроенным прокси сервером, малварь может обнаружить его в пользовательских настройках и применить для связи со своими С&С-серверами.

Коммуникация с C&C-сервером представляет собой серию HTTP GET и POST запросов, как показано на рисунке 5. Зашифрованный запрос содержит идентификатор ПК и временную метку, а также некоторую другую информацию (опционально). Важно отметить, что модуль RC2FM использует несколько методов шифрования (варианты простого XOR шифрования), в отличие от других компонентов InvisiMole.

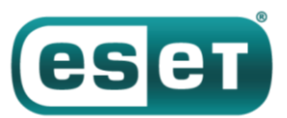

| P Frame 4: 312 bytes on wire (2496 bits), 312 bytes captured (2496 bits)                                                         |                                            |                              |  |  |  |  |  |  |
|----------------------------------------------------------------------------------------------------|--------------------------------------------|------------------------------|--|--|--|--|--|--|
| Raw packet data                                                                                                    |                                            |                              |  |  |  |  |  |  |
|                                                                                                    |                                            |                              |  |  |  |  |  |  |
| Transmission Control Protocol, Src Port: Det Port: 80, Seq: 1, Ack: 1, Len: 272                                                  |                                            |                              |  |  |  |  |  |  |
| 4 Hypertext Transfer Protocol                                                                                                    |                                            |                              |  |  |  |  |  |  |
| ▷ GET /www/%4C%51%6D%41%5F%CD%54%75%55%4D%12%5D%26%B4%45%14%34%3C%72%37%4F%B0%5B%12/004AA6E6 HTTP/1.1\r\n                        |                                            |                              |  |  |  |  |  |  |
| User-Agent: Mozilla/4.0 (compatible; MSIE 6.0; Win32)\r\n                                                                        |                                            |                              |  |  |  |  |  |  |
| Host: 46.165.241.129\r\n                                                                                                    |                                            |                              |  |  |  |  |  |  |
| ▷ Content-Length: 23\r\n                                                                                                    |                                            |                              |  |  |  |  |  |  |
| Connection: Keep-Alive\r\n                                                                                                    |                                            |                              |  |  |  |  |  |  |
| Cache-Control: no-cache\r\n                                                                                                    |                                            |                              |  |  |  |  |  |  |
| $\ln \ln$                                                                                                    |                                            |                              |  |  |  |  |  |  |
| FFull request URI: http://46.165.241.129/www/%4C%51%6D%41%5F%CD%54%75%55%4D%12%5D%26%B4%45%14%34%3C%72%37%4F%B0%5B%12/004AA6E6]  |                                            |                              |  |  |  |  |  |  |
| [HTTP request 1/1]                                                                                                    |                                            |                              |  |  |  |  |  |  |
| [Response in frame: 64]                                                                                                    |                                            |                              |  |  |  |  |  |  |
| File Data: 23 bytes                                                                                                    |                                            |                              |  |  |  |  |  |  |
| 4 Data (23 bytes)                                                                                                    |                                            |                              |  |  |  |  |  |  |
| Data: 046e000008fa120c000000e6ee5fc87100c74e61f51c1e                                                                             |                                            |                              |  |  |  |  |  |  |
|                                                                                                    |                                            |                              |  |  |  |  |  |  |
| [Length: 23]                                                                                                    |                                            |                              |  |  |  |  |  |  |
|                                                                                                    |                                            |                              |  |  |  |  |  |  |
| 50 10 04 00 00 00 00 00 47 45 54 20 2f 77 77 77<br>0020                                                                          |                                            |                              |  |  |  |  |  |  |
| 2f 25 34 43 25 35 31 25 36 44 25 34 31 25 35 46<br>0030                                                                          | P GET /www<br>X4C%51% 6D%41%5F             |                              |  |  |  |  |  |  |
| 0040<br>25 43 44 25 35 34 25 37 35 25 35 35 25 34 44 25                                                                          | %CD%54%7 5%55%4D%                          | <b>Encoded PC name</b>       |  |  |  |  |  |  |
| 31 32 25 35 44 25 32 36 25 42 34 25 34 35 25 31<br>0050                                                                          | 12%5D%26 %B4%45%1                          | Timestamp (tick count value) |  |  |  |  |  |  |
| 34 25 33 34 25 33 43 25 37 32 25 33 37 25 34 46<br>0060                                                                          | 4%34%3C% 72%37%4F                          |                              |  |  |  |  |  |  |
| 25 42 30 25 35 42 25 31 32 2f 30 30 34 41 41 36<br>0070                                                                          | %B0%5B%1 2/004AA6                          | <b>Encrypted data</b>        |  |  |  |  |  |  |
| 45 36 20 48 54 54 50 2f<br>31 2e 31 0d 0a 55 73 65<br>0080                                                                       | <b>E6 HTTP/ 1.1Use</b>                     |                              |  |  |  |  |  |  |
| 72 2d 41 67 65 6e 74 3a<br>20 4d 6f 7a 69 6c 6c 61<br>0090                                                                       | r-Agent: Mozilla                           |                              |  |  |  |  |  |  |
| 2f 34 2e 30 20 28 63 6f 6d 70 61 74 69 62 6c 65<br>00aQ                                                                          | $/4.0$ (co mpatible                        |                              |  |  |  |  |  |  |
| 3b 20 4d 53 49 45 20 36 2e 30 3b 20 57 69 6e 33<br><b>edbe</b><br>32 29 0d 0a 48 6f 73 74 3a 20 34 36 2e 31 36 35<br><b>00c0</b> | ; MSIE 6 .0; Win3                          |                              |  |  |  |  |  |  |
| 00d0<br>2e 32 34 31 2e 31 32 39 0d 0a 43 6f 6e 74 65 6e                                                                          | $2)$ Host: 46.165<br>.241.129 Conten       |                              |  |  |  |  |  |  |
| 74 2d 4c 65 6e 67 74 68 3a 20 32 33 0d 0a 43 6f<br>00e0                                                                          | t-Length : 23Co                            |                              |  |  |  |  |  |  |
| 6e 6e 65 63 74 69 6f 6e 3a 20 4b 65 65 70 2d 41<br>00f0                                                                          | nnection : Keep-A                          |                              |  |  |  |  |  |  |
| 6c 69 76 65 0d 0a 43 61 63 68 65 2d 43 6f 6e 74<br>0100                                                                          | liveCa che-Cont                            |                              |  |  |  |  |  |  |
| 72 6f 6c 3a 20 6e 6f 2d 63 61 63 68 65 0d 0a 0d<br>0110                                                                          | rol: no- cache                             |                              |  |  |  |  |  |  |
| 0a 04 6e 00 00 08 fa 12 0c 00 00 00 e6 ee 5f c8<br>0120<br>71 00 c7 4e 61 f5 1c 1e<br>0130                                       | and a committee of the committee of<br>qNa |                              |  |  |  |  |  |  |

*Рисунок 5. Пример запроса, отправляемого на C&C-сервер модулем RC2FM*

После успешной регистрации жертвы на C&C-сервере в систему загружается дополнительная информация, которая будет интерпретирована по команде бэкдора.

#### **Функциональные возможности**

RC2FM поддерживает команды для листинга базовой системной информации и внесения простых изменений в систему, а также несколько шпионских функций. По требованию атакующих модуль может удаленно включать микрофон на скомпрометированном компьютере и записывать аудио. Запись кодируется в формате MP3 с помощью легитимной библиотеки lame.dll, которая загружается и используется вредоносной программой.

Еще один инструмент для кражи данных – скриншоты. Одна из команд бэкдора предназначена для создания снимков экрана.

Вредоносная программа следит за всеми встроенными и внешними дисками, отображаемыми в локальной системе. При подключении нового диска она создает список со всеми файлами и хранит его в зашифрованном виде.

Собранная информация будет передана атакующим после отправки соответствующей команды.

### **Команды бэкдора**

Ниже представлены ID и описания поддерживаемых команд. Визуализация функции бэкдора в интерпретаторе показана на рисунке 6.

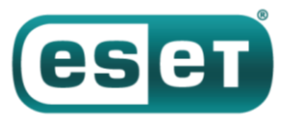

0 — Составить списки отображаемых дисков, файлов в папке, общих сетевых ресурсов

2 — Создать, переместить, переименовать, выполнить или удалить файл, удалить директорию, использующую заданный путь

4 — Открыть файл, установить указатель в начало файла

5 - Закрыть ранее открытый файл

6 — Записать данные в ранее открытый файл

- 7 Изменить файловые атрибуты времени / удалить файл
- 8 Открыть файл, установить указатель в конец файла
- 10 Изменить файловые атрибуты времени / удалить файл
- 12 Найти файлы по заданной маске файла в указанной директории
- 13 Сделать скриншот

14 - Загрузить или изменить файлы с помощью внутренних данных

15 — Записать звук с помощью подключенных аудиоустройств, составить список доступных

устройств, отправить запись, изменить конфигурацию

16 — Проверить наличие открытых файлов в модуле

17 - Обновить список С&С-серверов

19 — Создать, установить, копировать, перечислить или удалить заданные ключи реестра или значения

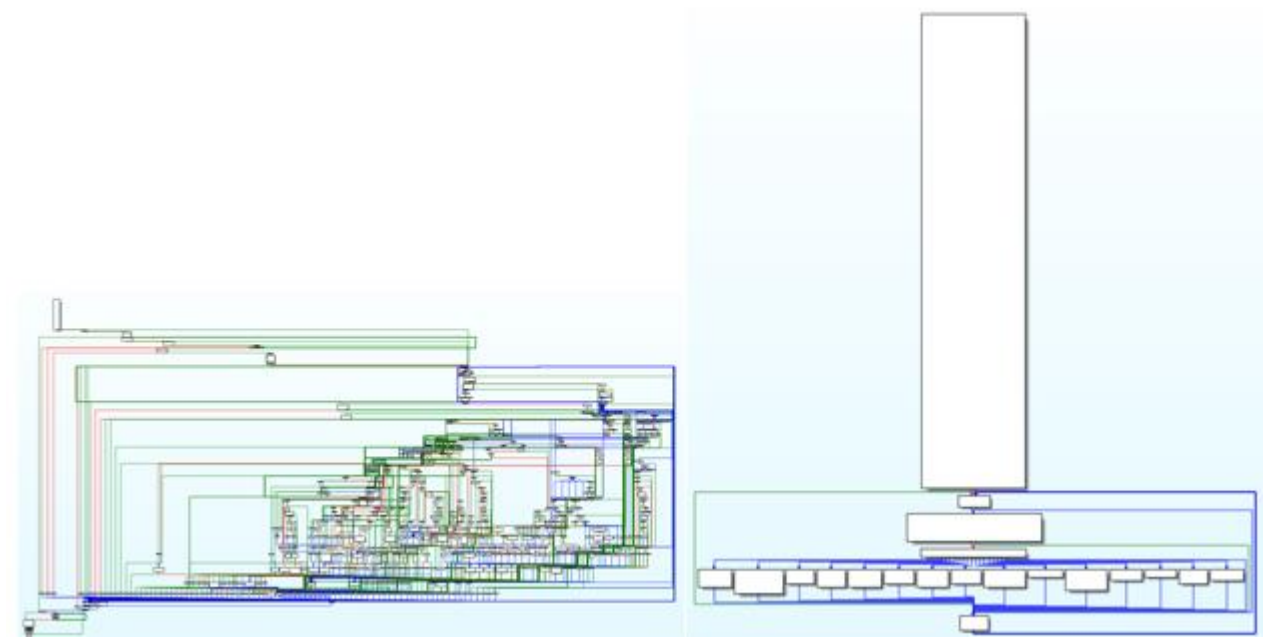

Рисунок 6. Функция бэкдора в интерпретаторе (оригинальная и после нашего анализа, измененная с помощью функции Group Nodes в IDA Рго для удобства чтения)

# **Модуль RC2CL**

Модуль RC2CL - также бэкдор с широким списком инструментов шпионажа. Он запускается DLLоберткой одновременно с модулем RC2FM. Это более сложный модуль, его функции, скорее, нацелены на максимальный сбор информации, чем на внесение изменений в систему.

Интересно, что в модуле RC2CL предусмотрена опция выключения функционала бэкдора и работы в качестве прокси. В этом случае малварь выключает файервол Windows и создает сервер, который поддерживает коммуникацию между клиентом и С&С-сервером или двумя клиентами.

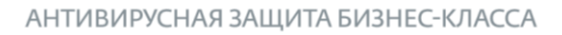

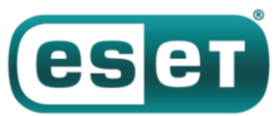

#### **Сетевая коммуникация**

Малварь связывается с C&C-серверами через TCP-сокет. Отправляемые клиентом сообщения маскируются под протокол HTTP, но стоит обратить внимание на недействительный метод HTTP «HIDE» в примере на рисунке 7.

Запросы содержат идентификатор скомпрометированного ПО, тип запроса и зашифрованную информацию, которая подлежит отправке атакующим, то есть результат выполнения команд бэкдора или запрос на получение новых инструкций.

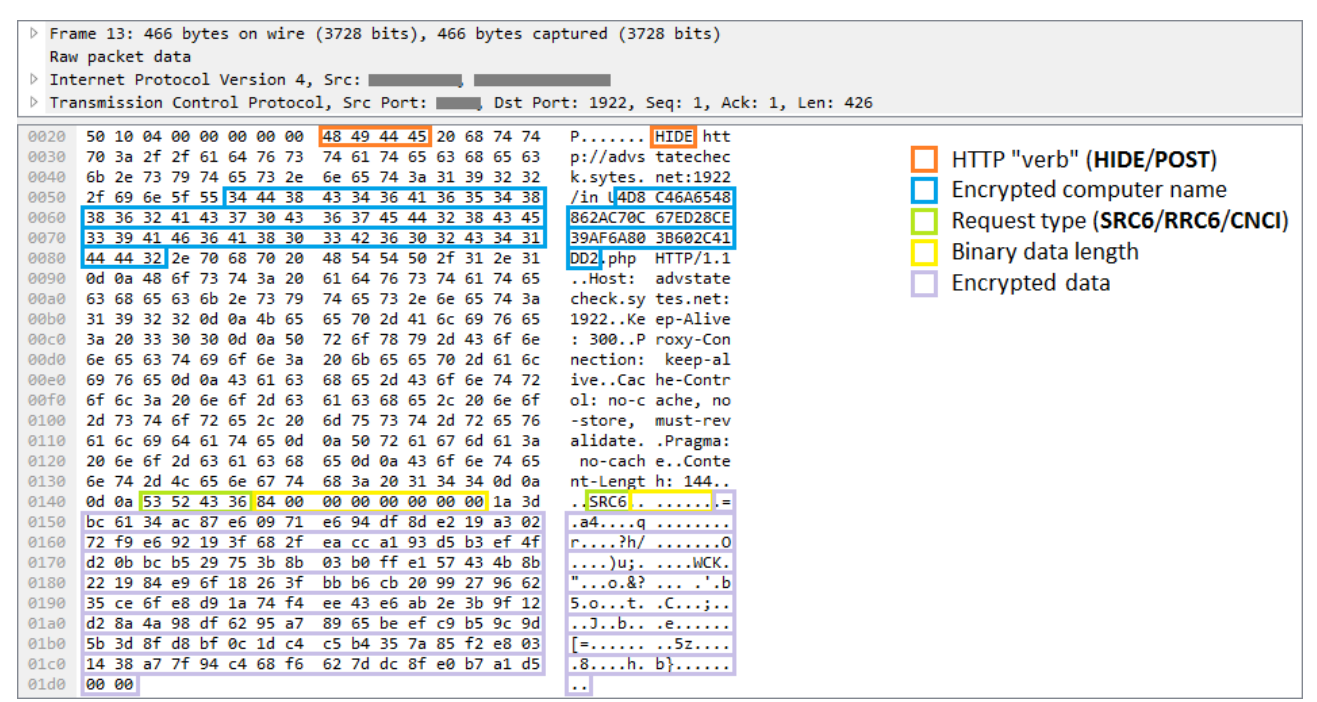

*Рисунок 7. Пример запроса, отправляемого на командный сервер модулем RC2CL*

#### **Функциональные возможности**

В зависимости от полученной команды бэкдор может выполнять различные операции в зараженной системе. Обычные бэкдоры выполняют манипуляции с файловой системой и ключами реестра, поддерживают исполнение файлов и удаленную активацию шеллов. Данная спайварь поддерживает все эти команды и даже больше – 84 команды позволяют атакующим собрать исчерпывающую информацию о жертве.

Вредоносная программа изучает зараженный компьютер и передает атакующим различные данные: системную информацию (список активных процессов, запущенных служб, загруженных драйверов или доступных дисков), сетевую информацию (таблица IP адресов, скорость интернет-соединения).

InvisiMole может сканировать доступные на скомпрометированной системе беспроводные сети. Спайварь фиксирует такую информацию, как SSID и MAC адреса обнаруженных точек доступа Wi-Fi. Эти данные потом можно сверить с публичными базами, что позволяет атакующим отследить геолокацию жертвы.

Другие команды позволяют получить информацию о пользователях скомпрометированной машины, их аккаунтах и предыдущих сеансах.

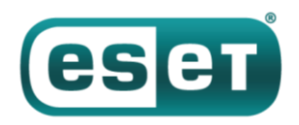

Особый интерес представляет установленное на скомпрометированной машине ПО. Какие программы установлены в системе? Какие из них автоматически запускаются при старте системы или входе пользователя? Какие программы использует конкретный пользователь? Если атакующих что-то интересует, достаточно ввести одну команду, чтобы получить нужные данные.

Малварь может получить команду на поиск недавно открытых документов и других интересных файлов. Она может просматривать определенные директории и внешние устройства, отчитываться об изменениях и извлекать файлы, выбранные атакующими.

Малварь может включать или выключать систему управления учетными записями (UAC), либо обходить ее и работать с файлами в защищенных директориях без прав администратора (подробнее по [ссылке\)](https://wikileaks.org/ciav7p1/cms/page_3375231.html). Если малварь запущена под процессом  $\exp{\mathrm{log}x}$ .  $\exp{\mathrm{log}x}$ автоматически получает повышенные права, она может создавать COM-объект и использовать его для удаления и перемещения файлов в областях, требующих права администратора.

Более того, InvisiMole может удаленно включать веб-камеру и микрофон жертвы, шпионить путем фотосъемки или звукозаписи. Атакующие могут следить за активностью на устройстве, делая скриншоты. Что особенно интересно, InvisiMole позволяет делать скриншоты не только целого экрана, но и каждого открытого окна. Это позволяет атакующим собирать информацию, даже когда окна закрывают друг друга.

Одна из команд бэкдора позволяет заменить содержимое драйверов со следующими именами:

blbdrive.sys compbatt.sys secdrv.sys

Мы не наблюдали применение данной команды атакующими, но можем предположить, что она используется для обеспечения дополнительной персистентности на 32-битных системах.

Бэкдор способен вмешиваться в работу системы (например, разлогиниться за пользователя, завершить процесс или выключить систему), но преимущественно обеспечивает выполнение пассивных операций. Программа по возможности пытается скрыть свою активность.

Так, спайварь исследует интересные места в системе, изучает недавно открытые документы или изменяет некоторые файлы. Эти действия оставляют следы и могут вызвать подозрение жертвы, поскольку после каждой подобной операции меняется время последнего изменения файла и/или доступа к нему. Чтобы предотвратить обнаружение, малварь восстанавливает дату предыдущего изменения или открытия файла, чтобы скрыть от пользователя свои манипуляции.

Еще один пример того, как авторы спайвари пытаются избежать обнаружения – работа с оставляемыми на диске следами. Вредоносная программа собирает большой объем конфиденциальных данных, которые некоторое время хранятся в файлах и удаляются после успешной загрузки на C&C-серверы. Проблема в том, что опытный системный администратор может восстановить удаленные файлы, что поможет в расследовании атаки после того, как жертва узнает о компрометации. Это возможно, поскольку некоторая информация остается на диске даже после удаления файла. Чтобы это предотвратить, InvisiMole имеет функцию безопасного удаления всех файлов. Это означает, что сначала идет перезапись данных нулевыми или рандомными байтами, и только после этого – удаление файла.

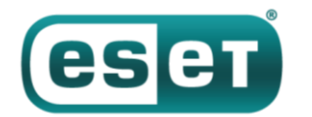

### **Встроенная память**

Конфигурация бэкдора и собранные данные хранятся по двум адресам – это рабочая директория и ключи реестра. Значительная часть команд бэкдора предназначена для манипуляций с этими местами хранения данных и их содержимым.

Расположение рабочей директории определено с помощью команд с удаленного сервера. Директория используется как временное хранилище файлов, содержащих собранную со скомпрометированного компьютера информацию. Эти файлы имеют общий способ именования, алгоритм шифрования и структуру. Они шифруются простым вариантом шифра XOR, который используется в компонентах малвари. Тип файла может быть получен из 4-байтной контрольной последовательности, расположенной в начале файла.

Помимо хранения собранных данных, директория используется в качестве домашней для копии легитимного приложения WinRAR.exe. Малварь копирует его и использует для архивации краденных данных.

В реестре хранятся данные конфигурации, а также список файлов в рабочей директории. Данные запакованы с помощью процедуры Zlib, реализованной в бинарном файле малвари, и зашифрованы с помощью того же шифра, что и внутренние файлы.

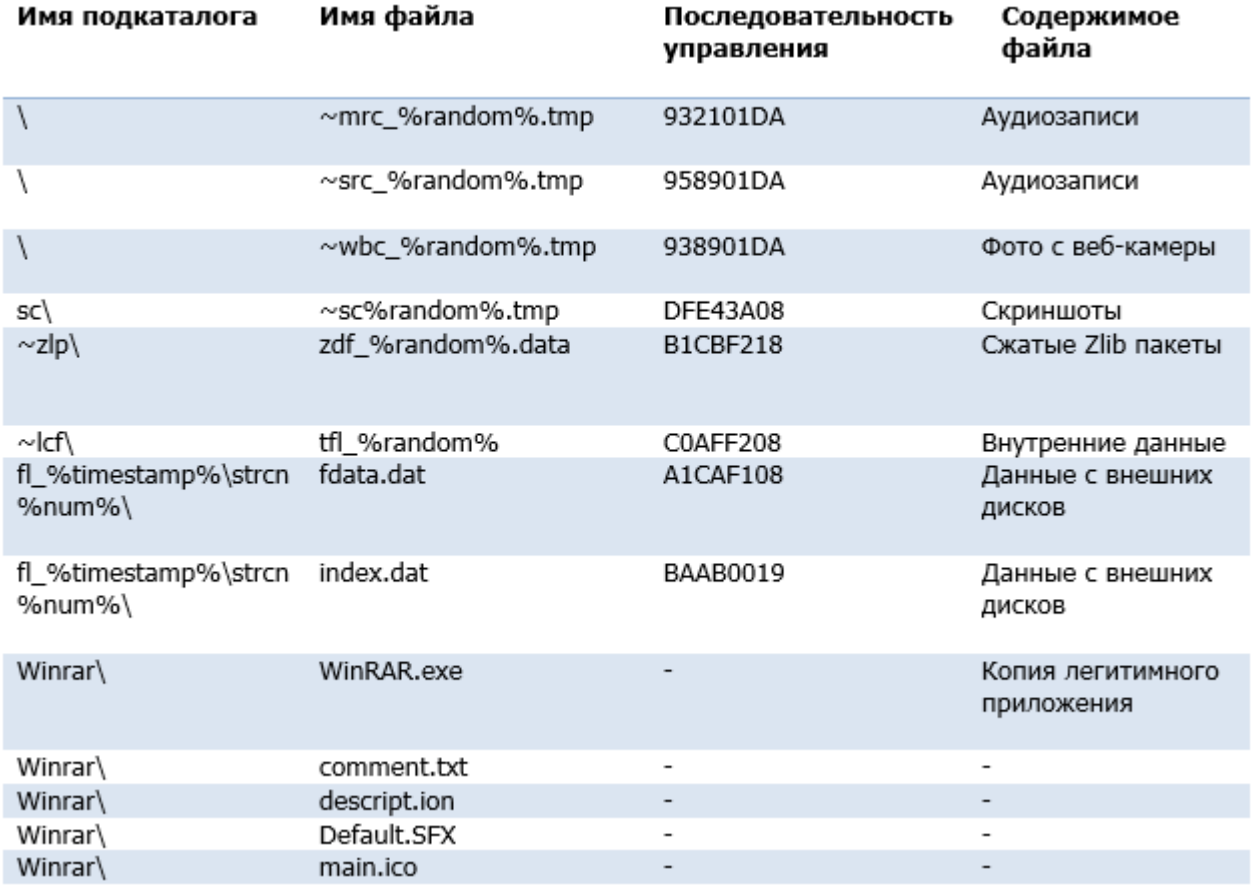

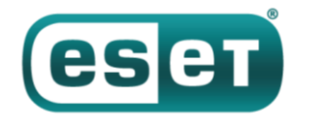

# Команды бэкдора

Больше восьмидесяти команд бэкдора используют рабочую директорию и ключи реестра для хранения промежуточных результатов и данных конфигурации. График с отображением бэкдора в интерпретаторе - на рисунке 8.

Примерно треть всех команд относится к чтению и обновлению данных конфигурации, хранимых в реестре. ID и описания остальных команд перечислены ниже.

- 4 Составить список информации о файлах в директории
- 6 Загрузить файл
- 20 Составить список активных процессов
- 22 Завершить процесс по ID
- 24 Исполнить файл
- 26 Удалить файл
- 28 Получить таблицу IP-форвардинга
- 30 Записать данные в файл
- 31 Бездействие
- 38 Составить список аккаунтов
- 40 Составить список служб в системе
- 42 Составить список загруженных драйверов
- 43 Собрать базовую системную информацию (имя компьютера, версия ОС, статус памяти,

локальное время, информация о дисках, информация о сконфигурированных прокси, текущая политика предотвращения выполнения данных для системы и процессов и др.)

- 44 Составить список установленного ПО
- 46 Составить список локальных пользователей и информация о сеансах
- 48 Составить список приложений, используемых пользователями
- 52 Создать структуру директории
- 78 Создать удаленный шелл
- 81 Выполнить команду через удаленный шелл
- 91 Включить / выключить контроль учетных записей пользователей
- 93 Завершить сеанс пользователя / выключить / перезапустить систему
- 101 Отслеживать и записывать изменения в указанных директориях
- 103 Удалить директорию
- 109 Включить / выключить монитор / включить режим ожидания
- 120 Сделать скриншот дисплея / активных окон
- 126 Сделать скриншот дисплея / активных окон и обновить данные конфигурации
- 130 Список информации о ресурсах на неразмеченных дисках
- 132 Переименовать / переместить файл, изменить время создания / открытия / записи файла на заданное
- 134 Составить список недавно открытых файлов
- 152 Отключить (ранее подключенные) съемные диски
- 155 Создать / удалить ключ реестра, установить / удалить значения ключа реестра, либо перечислить значения реестра / ключей / данных
- 159, 161 Выключить маршрутизацию / файервол, создать прокси-сервер на определенном порте
- 172 Повторять вывод диалогового окна с требованием перезагрузить компьютер
- 175 Обойти контроль учетных записей пользователей для манипуляций с файлом
- 177 Создать и записать файл, выставить данные о времени создания / открытия / изменения
- 181 Убрать все точки восстановления системы
- 183 Сбросить (легитимный) компонент приложения WinRAR
- 185 Добавить файлы в запароленный архив (парлоль = «12KsNh92Dwd»)
- 187 Расшифровать, распаковать и загрузить DLL, загрузить файлы ехе из ресурсов RC2CL, RC2FM

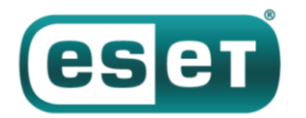

- 189 Создать точку восстановления системы
- 191 Извлечь запароленный архив (12KsNh92Dwd)
- 193 Изменить зашифрованный файл
- 195 Перезапустить после завершения основного процесса
- 197 Отправить 198 байтов жестко запрограммированных данных в образце
- 199 Переименовать / переместить файл
- 206 Расшифровать, распаковать и загрузить DLL, загрузить файлы ехе из ресурсов RC2CL, RC2FM
- 211 Загрузить собранную информацию (скриншоты, аудиозаписи и др.)
- 213 Составить список активных окон
- 218 АРІ для записи аудио с входа устройств
- 220 АРІ для съемки фотографий с веб-камеры
- 224 Составить список файлов, исполняемых при каждом старте системы
- 226 Составить список включенных беспроводных сетей (МАС-адрес, SSID, сигнальный интервал)
- 228 Сбросить сжатый Zlib пакет

| P Frame 13: 466 bytes on wire (3728 bits), 466 bytes captured (3728 bits)                                                |                                                                                      |  |  |  |  |  |  |  |
|----------------------------------------------------------------------------------------------------|--------------------------------------------------------------------------------------|--|--|--|--|--|--|--|
| Raw packet data                                                                                                    |                                                                                      |  |  |  |  |  |  |  |
| D Internet Protocol Version 4, Src:                                                                                      |                                                                                      |  |  |  |  |  |  |  |
|                                                                                                    | Transmission Control Protocol, Src Port: Dublet Port: 1922, Seq: 1, Ack: 1, Len: 426 |  |  |  |  |  |  |  |
|                                                                                                    |                                                                                      |  |  |  |  |  |  |  |
| 48 49 44 45 20 68 74 74<br>50 10 04 00 00 00 00 00<br>0020                                                               | P HIDE htt                                                                           |  |  |  |  |  |  |  |
| 0030<br>70 3a 2f 2f 61 64 76 73 74 61 74 65 63 68 65 63                                                                  | p://advs tatechec<br>HTTP "verb" (HIDE/POST)                                         |  |  |  |  |  |  |  |
| 0040<br>6b 2e 73 79 74 65 73 2e 6e 65 74 3a 31 39 32 32                                                                  | k.sytes. net:1922<br>Encrypted computer name                                         |  |  |  |  |  |  |  |
| 2f 69 6e 5f 55 34 44 38 43 34 36 41 36 35 34 38<br>0050                                                                  | /in U4D8 C46A6548                                                                    |  |  |  |  |  |  |  |
| 38 36 32 41 43 37 30 43 36 37 45 44 32 38 43 45<br>0060                                                                  | 862AC70C 67ED28CE<br>Request type (SRC6/RRC6/CNCI)                                   |  |  |  |  |  |  |  |
| 33 39 41 46 36 41 38 30 33 42 36 30 32 43 34 31<br>0070<br>44 44 32 2e 70 68 70 20 48 54 54 50 2f 31 2e 31<br>0080       | 39AF6A80 3B602C41<br>Binary data length                                              |  |  |  |  |  |  |  |
| 0d 0a 48 6f 73 74 3a 20<br>0090<br>61 64 76 73 74 61 74 65                                                               | DD2.php HTTP/1.1<br>Host: advstate                                                   |  |  |  |  |  |  |  |
| <b>00a0</b><br>63 68 65 63 6b 2e 73 79<br>74 65 73 2e 6e 65 74 3a                                                        | Encrypted data<br>check.sy tes.net:                                                  |  |  |  |  |  |  |  |
| 31 39 32 32 0d 0a 4b 65 65 70 2d 41 6c 69 76 65<br>00 <sub>b</sub> o                                                     | 1922Ke ep-Alive                                                                      |  |  |  |  |  |  |  |
| 72 6f 78 79 2d 43 6f 6e<br><b>00c0</b><br>3a 20 33 30 30 0d 0a 50                                                        | : 300P roxy-Con                                                                      |  |  |  |  |  |  |  |
| 00d0<br>6e 65 63 74 69 6f 6e 3a 20 6b 65 65 70 2d 61 6c                                                                  | nection: keep-al                                                                     |  |  |  |  |  |  |  |
| 69 76 65 0d 0a 43 61 63 68 65 2d 43 6f 6e 74 72<br>00e0                                                                  | iveCac he-Contr                                                                      |  |  |  |  |  |  |  |
| 00f0<br>6f 6c 3a 20 6e 6f 2d 63 61 63 68 65 2c 20 6e 6f                                                                  | ol: no-c ache, no                                                                    |  |  |  |  |  |  |  |
| 2d 73 74 6f 72 65 2c 20 6d 75 73 74 2d 72 65 76<br>0100                                                                  | -store, must-rev                                                                     |  |  |  |  |  |  |  |
| 0110<br>61 6c 69 64 61 74 65 0d<br>0a 50 72 61 67 6d 61 3a                                                               | alidate. .Pragma:                                                                    |  |  |  |  |  |  |  |
| 0120<br>20 6e 6f 2d 63 61 63 68 65 0d 0a 43 6f 6e 74 65                                                                  | no-cach eConte                                                                       |  |  |  |  |  |  |  |
| 6e 74 2d 4c 65 6e 67 74 68 3a 20 31 34 34 0d 0a<br>0130                                                                  | nt-Lengt h: 144                                                                      |  |  |  |  |  |  |  |
| 0d 0a 53 52 43 36 84 00 00 00 00 00 00 00 1a 3d<br>0140                                                                  |                                                                                      |  |  |  |  |  |  |  |
| bc 61 34 ac 87 e6 09 71 e6 94 df 8d e2 19 a3 02<br>0150                                                                  | . a4. q                                                                              |  |  |  |  |  |  |  |
| 72 f9 e6 92 19 3f 68 2f<br>ea cc a1 93 d5 b3 ef 4f<br>0160                                                               | r?h/0                                                                                |  |  |  |  |  |  |  |
| 03 b0 ff e1 57 43 4b 8b<br>0170<br>d2 0b bc b5 29 75 3b 8b<br>22 19 84 e9 6f 18 26 3f<br>bb b6 cb 20 99 27 96 62<br>0180 | $\ldots$ .) $u_1$ . $\ldots$ . WCK.                                                  |  |  |  |  |  |  |  |
| 35 ce 6f e8 d9 1a 74 f4 ee 43 e6 ab 2e 3b 9f 12<br>0190                                                                  | "0.8?'.b<br>5.0t. C;                                                                 |  |  |  |  |  |  |  |
| d2 8a 4a 98 df 62 95 a7 89 65 be ef c9 b5 9c 9d<br>01a0                                                                  | Jb .e                                                                                |  |  |  |  |  |  |  |
| 5b 3d 8f d8 bf 0c 1d c4 c5 b4 35 7a 85 f2 e8 03<br>01b0                                                                  | [= 5z                                                                                |  |  |  |  |  |  |  |
| 14 38 a7 7f 94 c4 68 f6 62 7d dc 8f e0 b7 a1 d5<br>01c0                                                                  | $.8h. b$                                                                             |  |  |  |  |  |  |  |
| 01d0<br>00 00                                                                                                    | т.                                                                                   |  |  |  |  |  |  |  |
|                                                                                                    |                                                                                      |  |  |  |  |  |  |  |

Рисунок 8. Функция бэкдора в интерпретаторе (оригинальная и измененная с помощью функции Group Nodes в IDA Рго для удобства чтения)

# Заключение

InvisiMole - полнофункциональное шпионское ПО, широкие возможности которого позволяют конкурировать с другими известными инструментами кибершпионажа.

Можно только догадываться, почему авторы используют два модуля с дублирующими функциями. Можно было бы предположить, что меньший модуль, RC2FM, используется на первом этапе разведки, а больший, RC2CL, запускается только на машинах, заинтересовавших операторов. Но это не так - два модуля запускаются одновременно. Второе возможное объяснение: модули собраны разными авторами, а затем объединены, чтобы обеспечить операторов максимумом инструментов.

InvisiMole использует лишь несколько техник, чтобы избежать обнаружения и анализа. Тем не менее, поскольку спайварь применялась в атаках на небольшое число высокопоставленных объектов, ей удавалось избегать обнаружения как минимум пять лет.

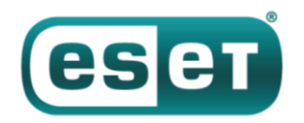

# **Индикаторы компрометации (IoCs)**

### **Детектирование продуктами ESET**

```
Win32/InvisiMole.A trojan
Win32/InvisiMole.B trojan
Win32/InvisiMole.C trojan
Win32/InvisiMole.D trojan
Win64/InvisiMole.B trojan
Win64/InvisiMole.C trojan
Win64/InvisiMole.D trojan
```
# **Хеши SHA-1**

5EE6E0410052029EAFA10D1669AE3AA04B508BF9 2FCC87AB226F4A1CC713B13A12421468C82CD586 B6BA65A48FFEB800C29822265190B8EAEA3935B1 C8C4B6BCB4B583BA69663EC3AED8E1E01F310F9F A5A20BC333F22FD89C34A532680173CBCD287FF8

### **Имена доменов C&C-серверов**

```
activationstate.sytes[.]net
advstatecheck.sytes[.]net
akamai.sytes[.]net
statbfnl.sytes[.]net
updchecking.sytes[.]net
```
#### **IP-адреса C&C-серверов и период активности**

 $2013 - 2014 - 46.165.231.85$ 2013-2014 - 213.239.220.41 2014-2017 - 46.165.241.129 2014-2016 - 46.165.241.153 2014-2018 - 78.46.35.74 2016-2016 - 95.215.111.109 2016-2018 - 185.118.66.163 2017-2017 - 185.118.67.233 2017-2018 - 185.156.173.92 2018-2018 - 46.165.230.241 2018-2018 - 194.187.249.157

#### **Ключи реестра и значения**

### *RC2FM*

```
[HKEY_CURRENT_USER\Software\Microsoft\IE\Cache]
"Index"
```
### *RC2CL*

```
[HKEY_LOCAL_MACHINE\Software\Microsoft\Windows NT\CurrentVersion\Console]
or [HKEY_CURRENT_USER\Software\Microsoft\Direct3D]
```
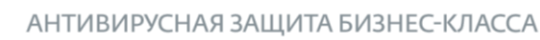

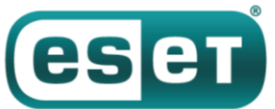

```
"Settings"
"Type"
[HKEY_LOCAL_MACHINE\SOFTWARE\Microsoft\OLE]
or [HKEY_CURRENT_USER\Software\Microsoft\Direct3D]
"Common"
"Current"
"ENC"
"FFLT"
"Flag1"
"FlagLF"
"FlagLF2"
"IfData"
"INFO"
"InstallA"
"InstallB"
"LegacyImpersonationNumber"
"LM"
"MachineAccessStateData"
"MachineState 0"
"RPT"
"SP2"
"SP3"
"SettingsMC"
"SettingsSR1"
"SettingsSR2"
```
### **Файлы и папки**

### *RC2FM*

```
%APPDATA%\Microsoft\Internet Explorer\Cache\AMB6HER8\
%volumeSerialNumber%.dat
content.dat
cache.dat
index.dat
%APPDATA%\Microsoft\Internet Explorer\Cache\MX0ROSB1\
content.dat
index.dat
%random%.%ext%
%APPDATA%\Microsoft\Internet Explorer\Cache\index0.dat
```
# *RC2CL*

```
Winrar\
comment.txt
descript.ion
Default.SFX
WinRAR.exe
main.ico
fl_%timestamp%\strcn%num%\
fdata.dat
index.dat
~mrc_%random%.tmp
~src_%random%.tmp
~wbc_%random%.tmp
sc\~sc%random%.tmp
~zlp\zdf_%random%.data
~lcf\tfl %random%
```